# Guide how to apply for accommodation in Kolding:

## **1. Go to [www.studentkolding.dk](http://www.studentkolding.dk/) and choose "make application".**

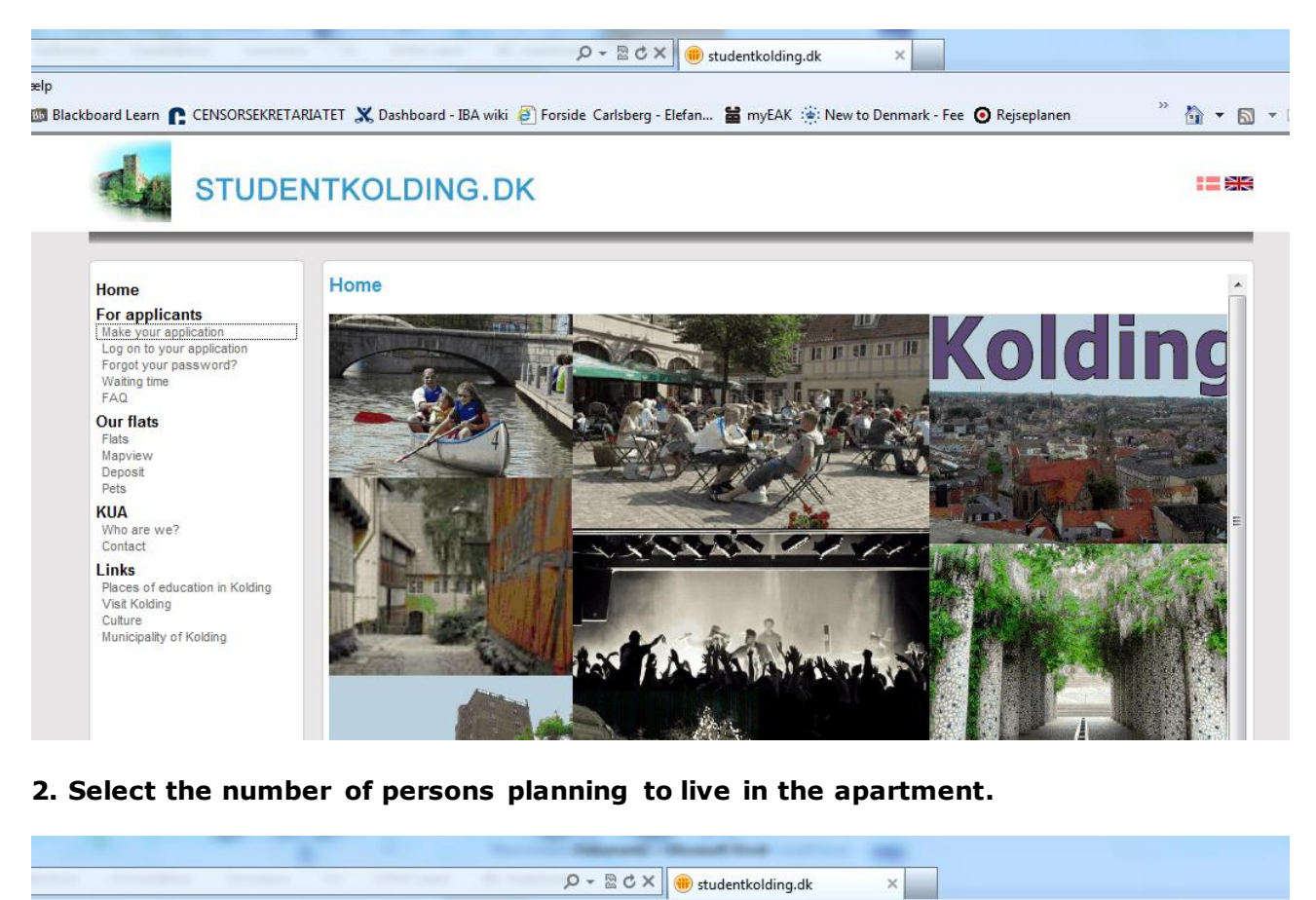

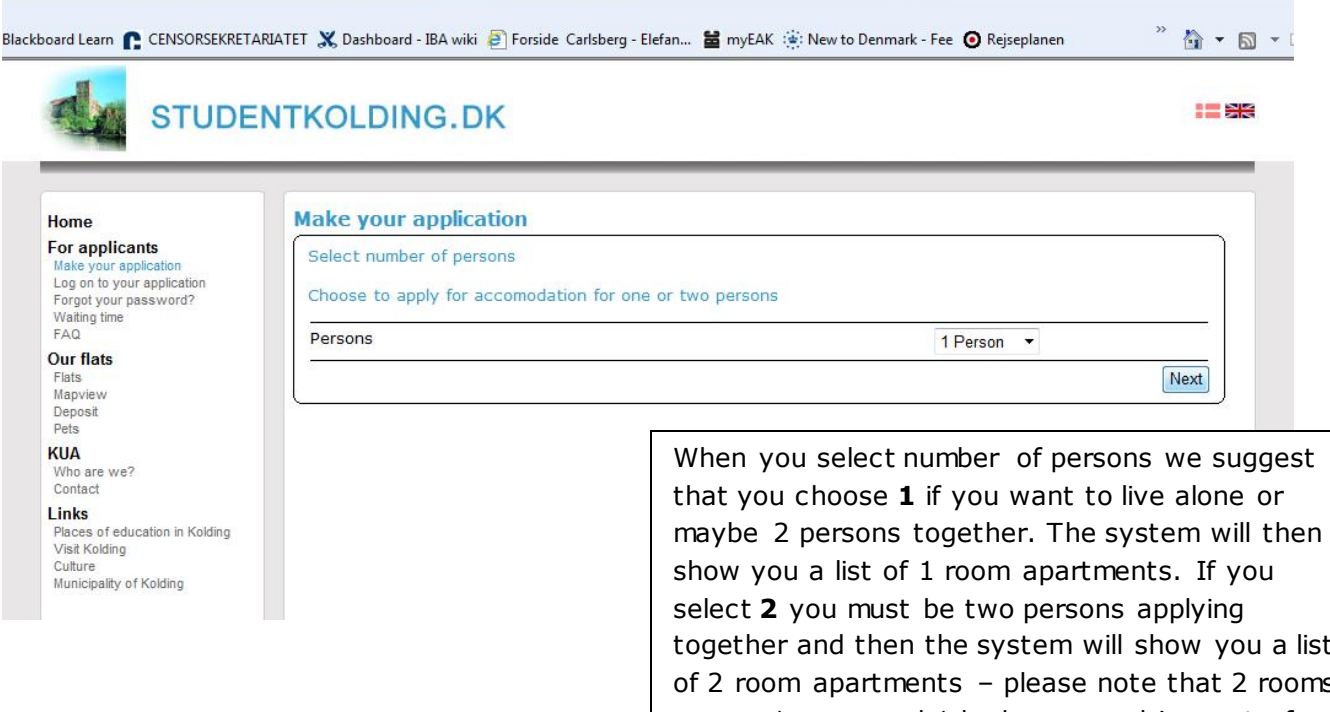

together and then the system will show you a list of 2 room apartments – please note that 2 rooms means 1 room and 1 bedroom, and in most of these apartments the kitchen is incorporated in the room (it is not in a separate room).

### **3. Enter your personal data.**

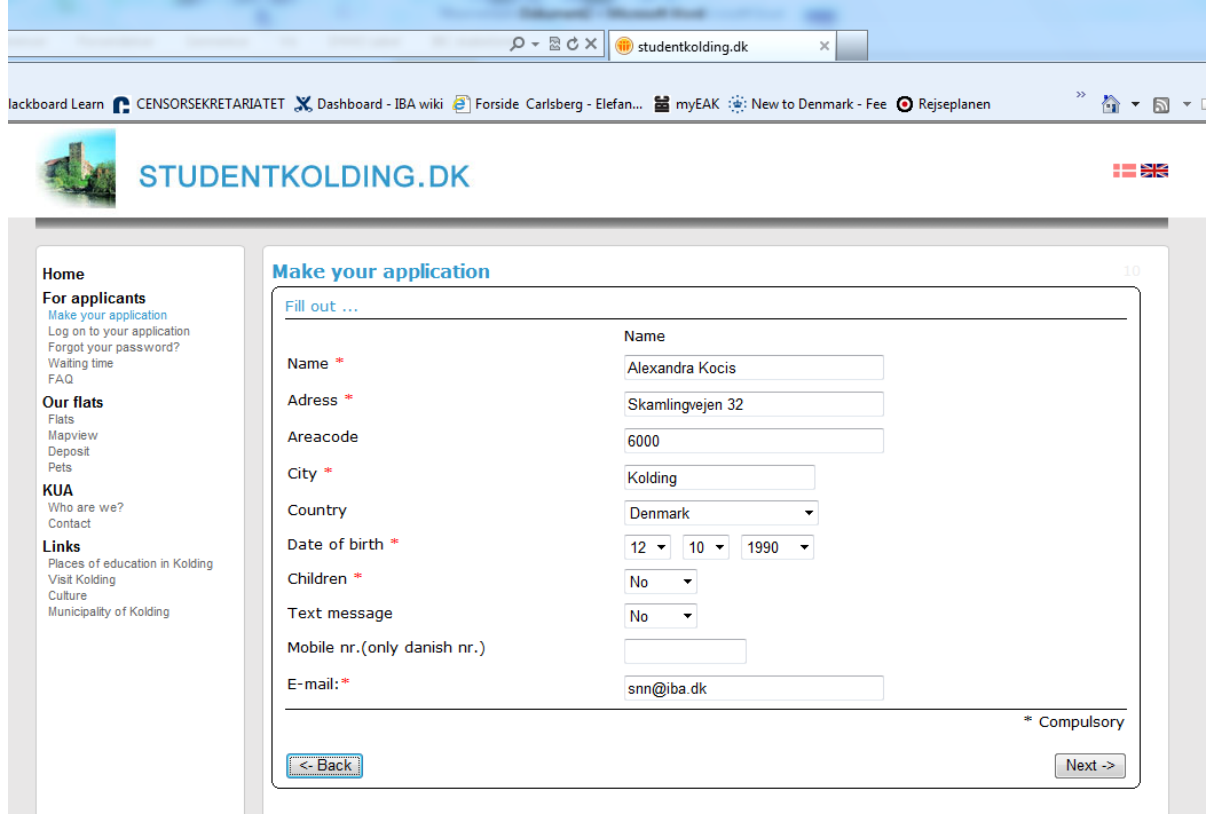

**4. You must fill in the next window stating the place and start/end of education, and date of moving in.**

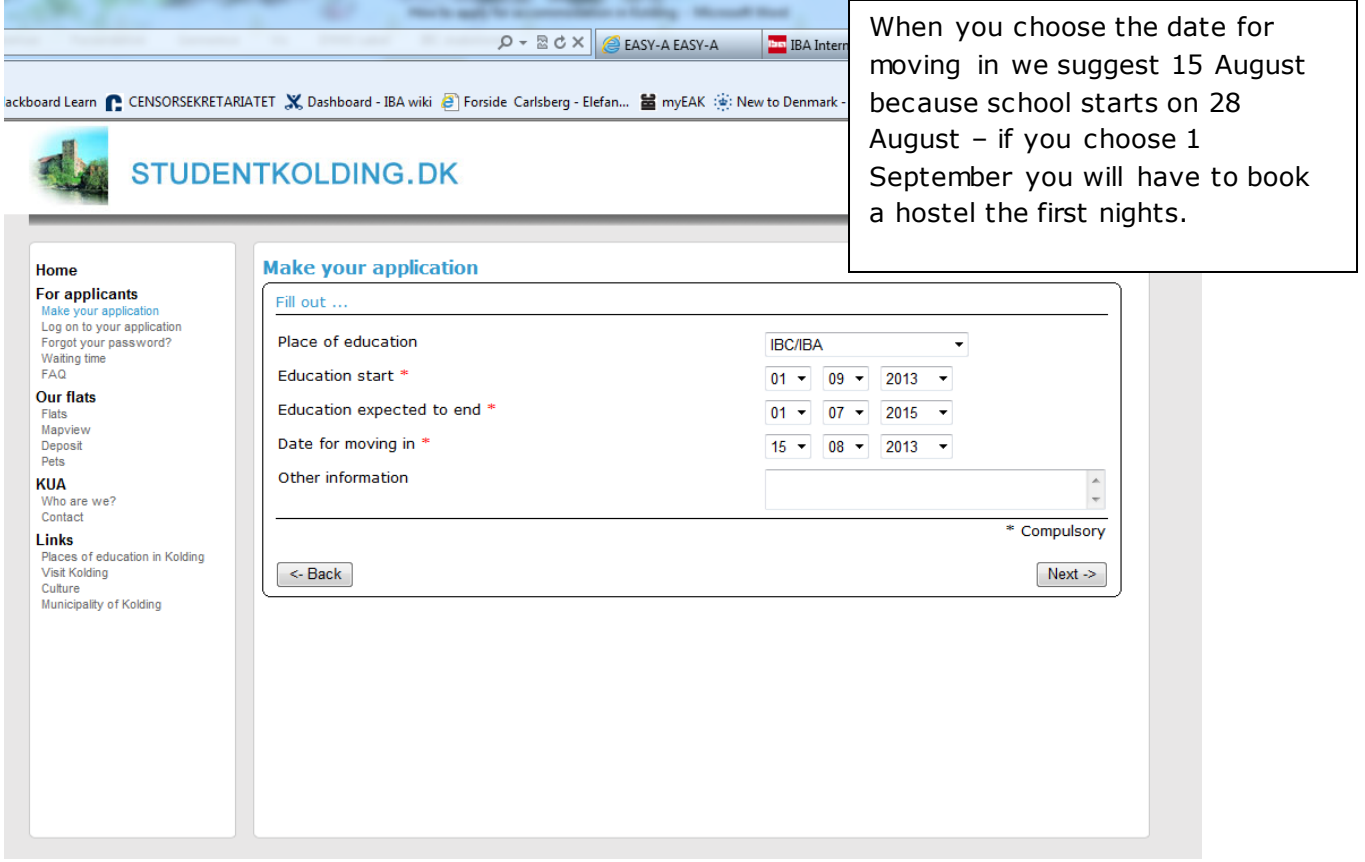

## **5. You must add flats (select flats from the database).**

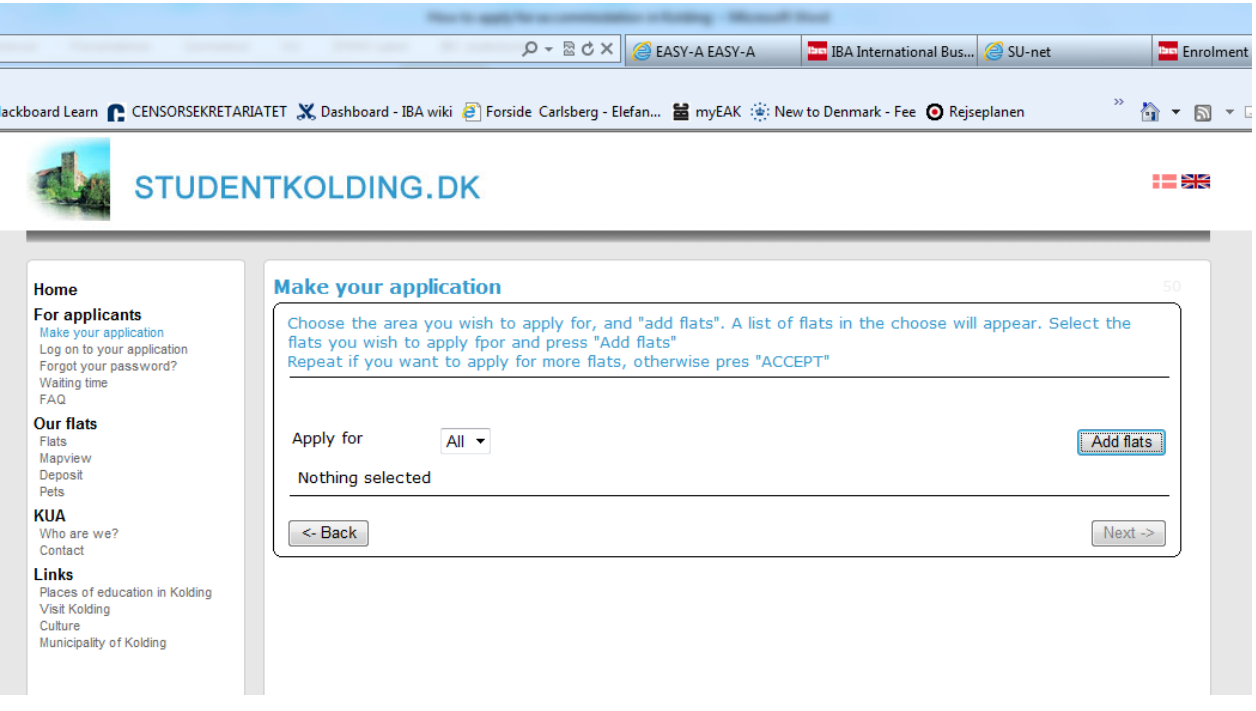

**The database now shows a list of all the addresses in Kolding – in the column Number you can see how many flats there are at each address.**

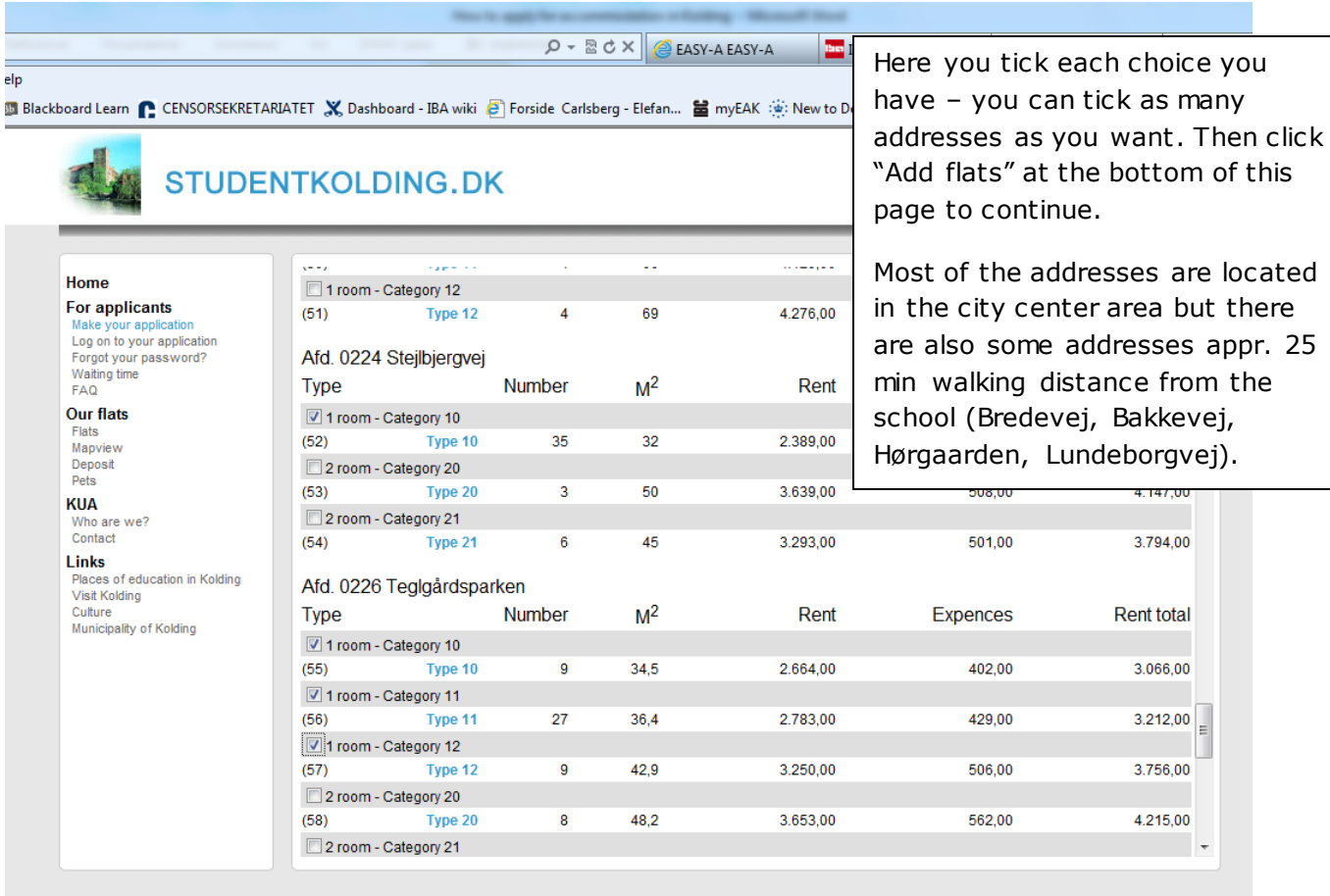

#### **6. You can see a list of your choices – you can add more, delete or accept.**

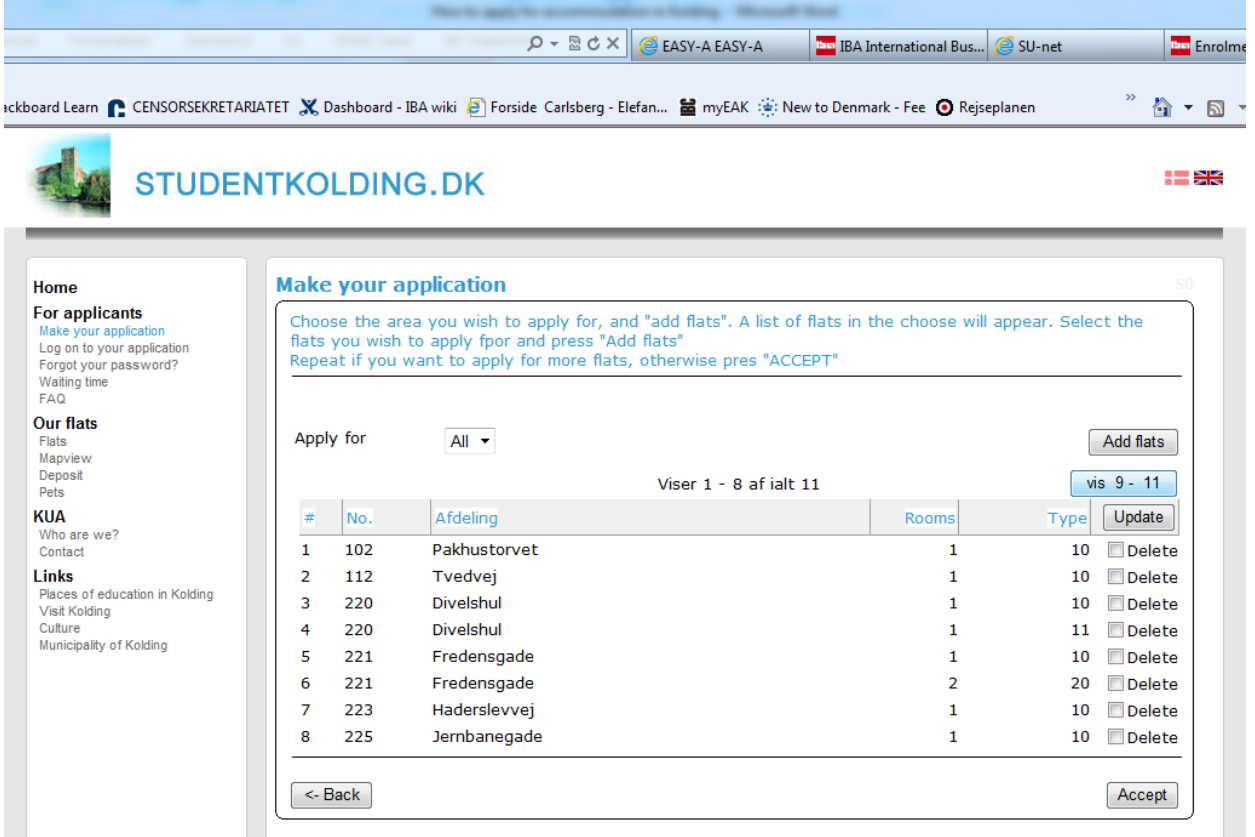

**7. When you click "Accept" you will get a receipt and password to the system, which allows you to enter again to view your status in the system.**

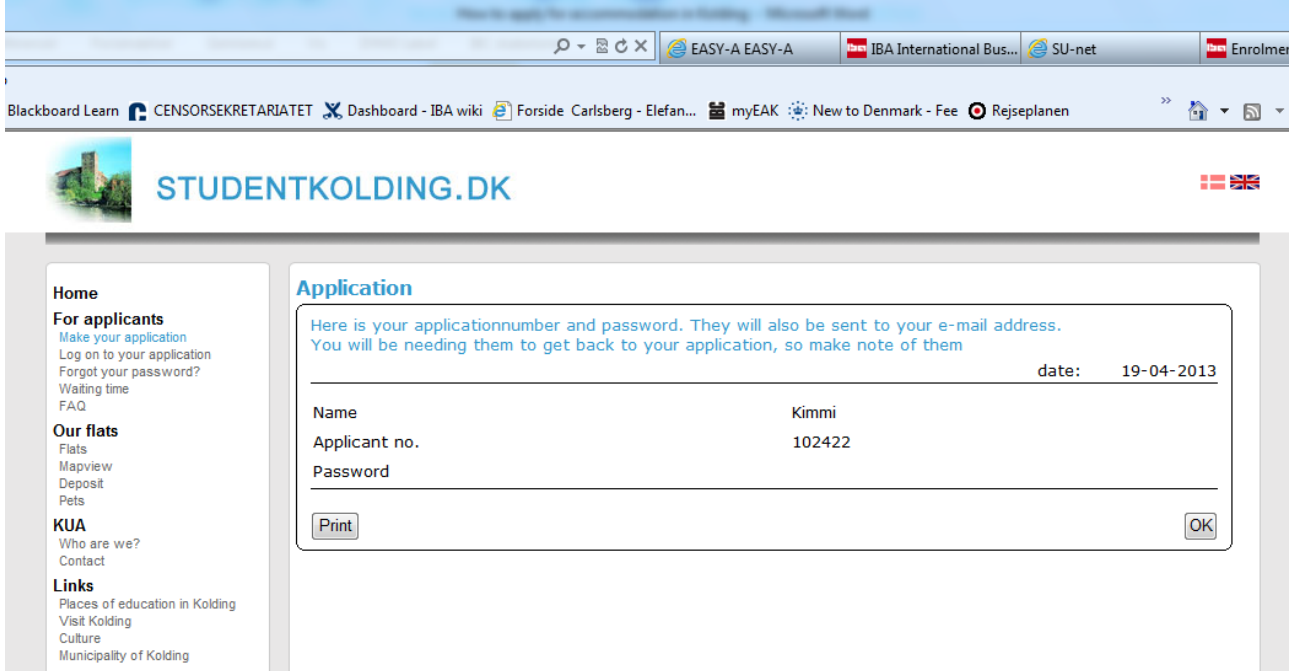

#### Practical hints:

You should check your email every day so that you can respond quickly to any offer you get.

If you click on mapview in the left menu you will get a view of Kolding: The red marks are schools in Kolding, the blue marks show each address – this way you can see how you get the closest distance to school.